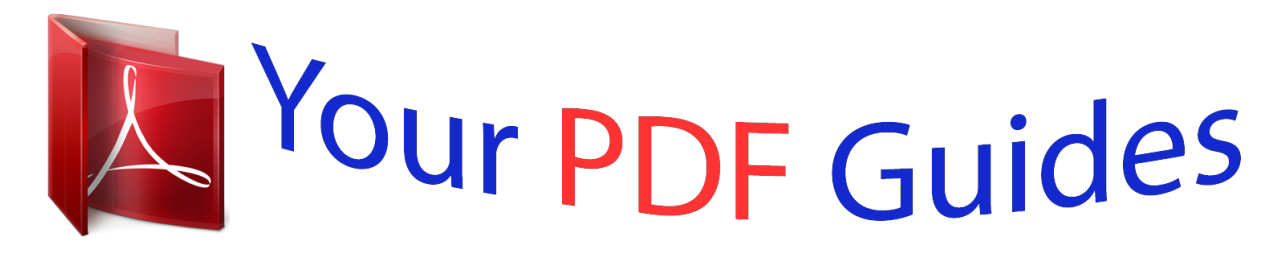

You can read the recommendations in the user guide, the technical guide or the installation guide for TRENDNET TPL-405E. You'll find the answers to all your questions on the TRENDNET TPL-405E in the user manual (information, specifications, safety advice, size, accessories, etc.). Detailed instructions for use are in the User's Guide.

> **User manual TRENDNET TPL-405E User guide TRENDNET TPL-405E Operating instructions TRENDNET TPL-405E Instructions for use TRENDNET TPL-405E Instruction manual TRENDNET TPL-405E**

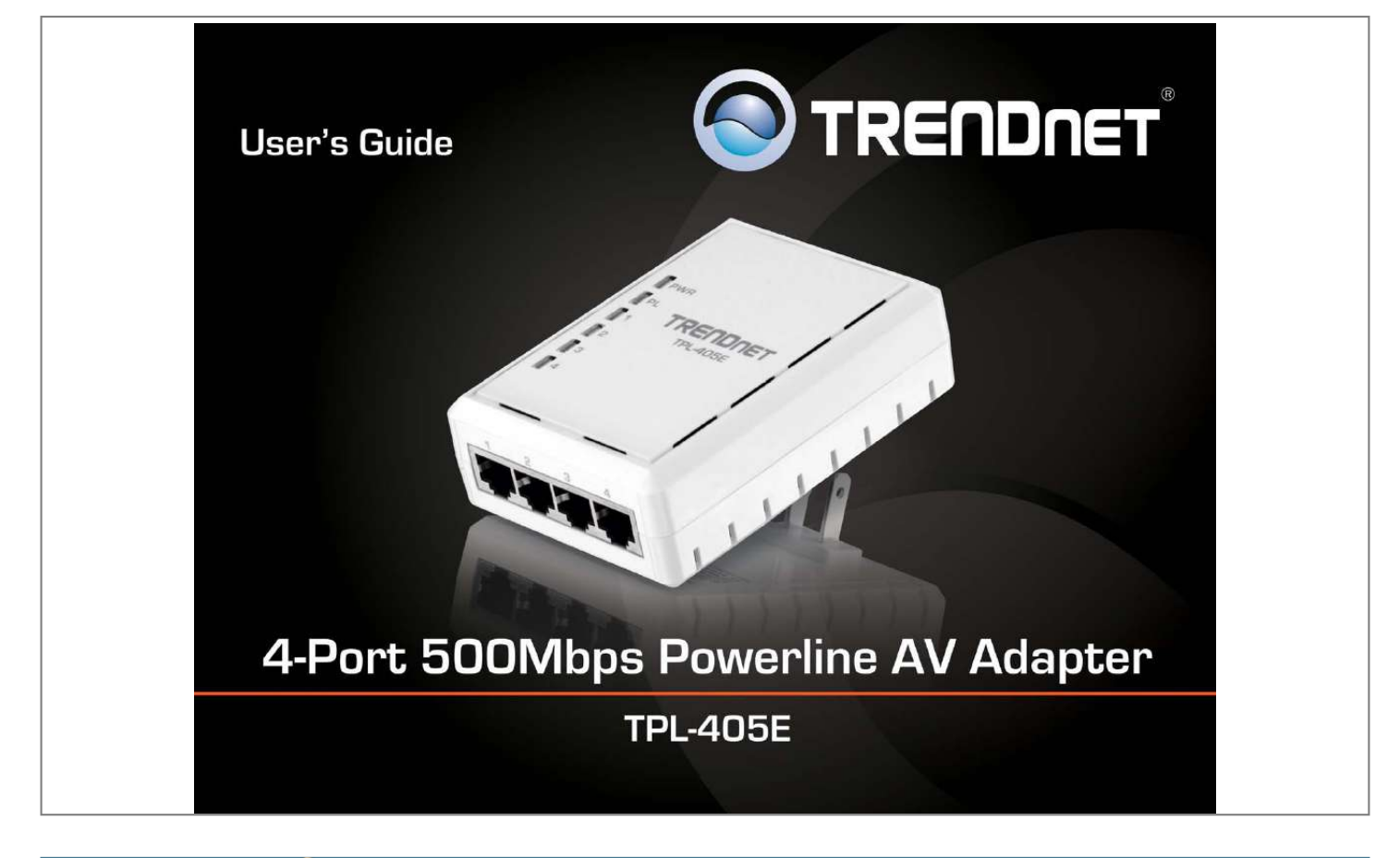

[You're reading an excerpt. Click here to read official TRENDNET](http://yourpdfguides.com/dref/4352087) [TPL-405E user guide](http://yourpdfguides.com/dref/4352087) <http://yourpdfguides.com/dref/4352087>

Manual abstract: . . . . . . . . . .  $\sim$  $\sim$  $\ldots$  $\ldots$  $\sim$ ....5 Before you Install.  $\ldots$  $\ldots$  $\ldots$  $\sim$  $\ldots$ . . . . . . . . . .  $\sim$   $\sim$  $\sim$ . . . . . . . . . .  $\ldots$  $\langle \ldots \rangle$  $\sim$   $\sim$  $1, 1, 1, 1, 1, 1$ ..... 5 Connect a Powerline adapter to your router ....  $\sim$  $\sim$  $\ldots$  $\sim$  $\sim$  $\ldots$  $\ldots$ 5 Add adapters to your network .....  $\sim$   $\sim$  $\ldots$  $\ldots$  $\sim$  $\sim$  $\ldots$  $\ldots$  $\sim$  $\sim$ . . . . . . . . . . . ..... 6 Securing your Powerline Network ....  $\sim$  11111  $\langle \rangle$  $\ldots$  $\ldots$  $\sim$  $\sim$ .......7 Using the Sync button...  $\overline{a}$  $\mathbf{1}$  $\ldots$  $\ldots$ 

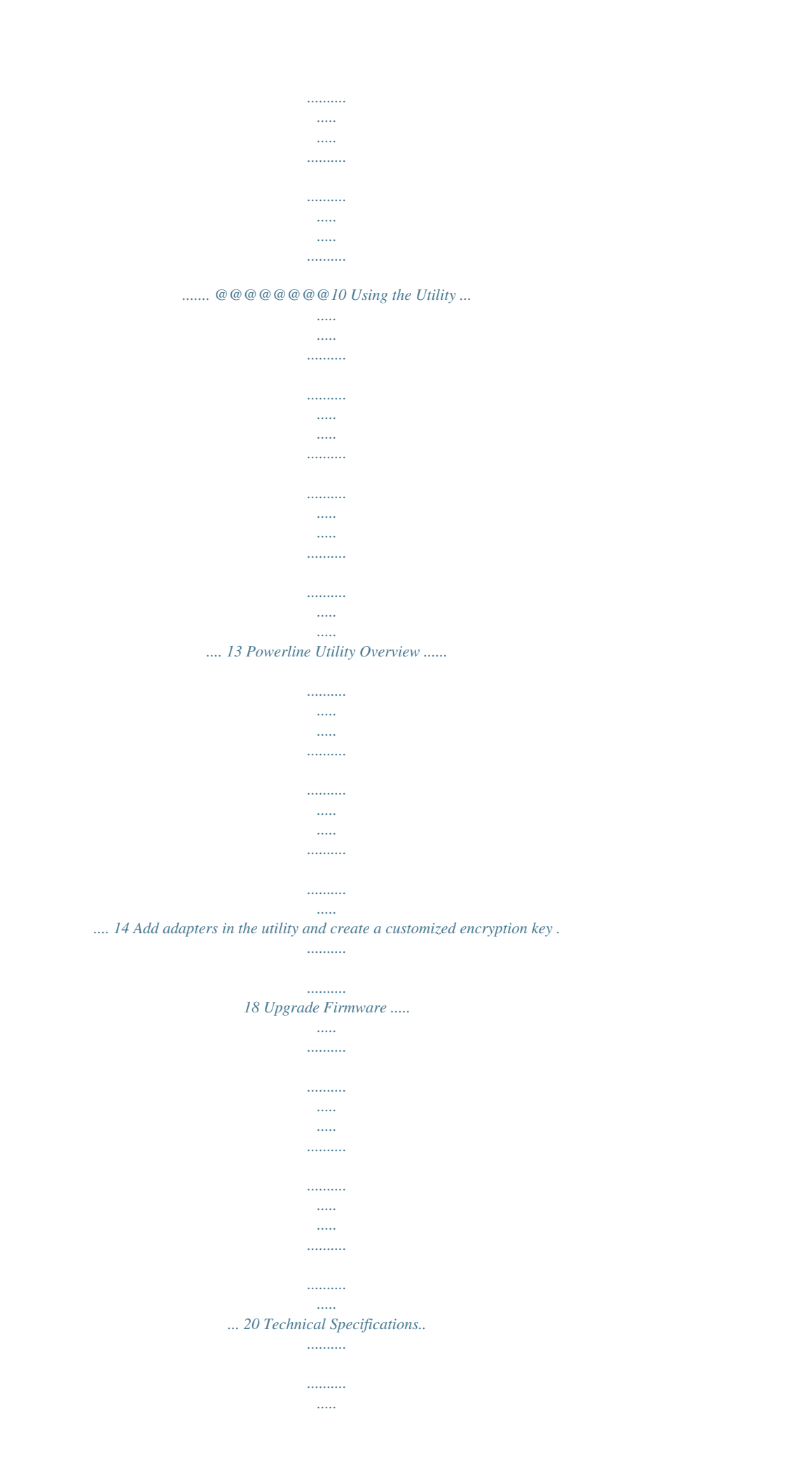

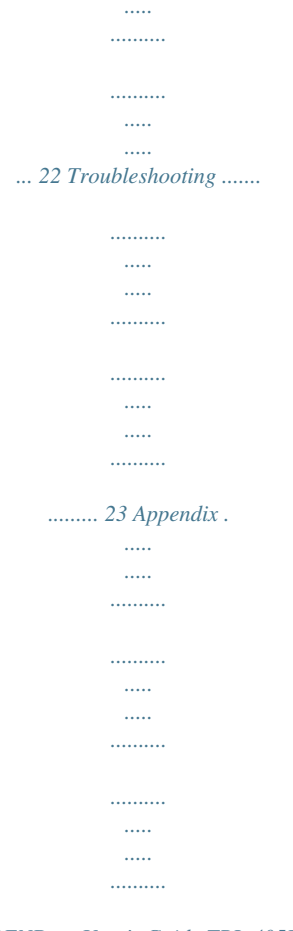

*..... 24 © Copyright 2012 TRENDnet. All Rights Reserved. i TRENDnet User's Guide TPL-405E This adapter will automatically connect to other TRENDnet Powerline AV adapters with no installation required—TRENDnet recommends pressing the 'Sync' button to automatically change default encryption keys. Power Save mode reduces electrical consumption by up to 80%. Quality of Service technology prioritizes video, audio, and online gaming. LED displays convey device and port status for easy troubleshooting. Advanced AES encryption secures your network. This adapter is ideal for use in buildings that interfere with wireless networking signals. • • • • • • Compliant with IEEE1901 and HomePlug AV standards High speed building-wide networking over an existing electrical system 4 x 10/100/1000Mbps Auto-MDIX Gigabit ports One-touch Sync button networks adapters quickly Three LED indicators: Power (on/off), Powerline Link (green (best), amber (better), red (good), off(no connection)), Ethernet Link (solid, blinking, off) Connect one 500Mbps\*\* Powerline AV Adapter to the Internet and then plug in up to 15\* additional 500Mbps\*\* Powerline AV adapters for instant buildingwide connectivity Share data intensive files, play games, download music and more at faster data transfer rates Advanced 128-bit AES encryption to ensure total network security Power Save mode reduces electrical consumption by 80% Neighbor network support for up to 4 overlapping networks Network signal transmits up to 300 meters (984ft.) Auto QoS support through traffic classification and multiple priority queuing Optional management utility compatible with Windows 7 (32/64-bit), Vista (32/64-bit), and XP (32/64-bit) operating systems Product Overview TPL-405E Package Contents TPL-405E package includes: • • • • 1 x TPL-405E: 4-Port 500Mbps Powerline AV adapter Muti-Language Quick Installation Guide CD-ROM (Utility & User's Guide) Network cable (1. 5 m / 5 ft.) • • • • • • • TRENDnet's 4-Port 500Mbps Powerline AV Adapter, model TPL-405E, uses any electrical outlet to create a secure high speed buildingwide network. Connect one 500Mbps adapter to your network (such as TRENDnet's TPL-401E) and plug in the TPL-405E at your media center to stream HD video through the four Gigabit ports to gaming consoles, networked televisions, DVRs, and computers. Features \* Maximum of 16 adapters (nodes) recommended for streaming video across your network. Additional adapters may decrease performance.*

*\*\* 500Mbps is the maximum theoretical Powerline data rate. Actual throughput will vary depending on environment. @@@@All Rights Reserved. 1 TRENDnet User's Guide Product Hardware Features Device Label Power (PWR) LED Powerline (PL) LED Product Model Device Serial Number Device MAC Address Device Password (DPW) Hardware Version Firmware Version Gigabit Ethernet Connection (1-4) LEDs TPL-405E Gigabit Ethernet Ports (1-4) Power Prong Reset Button Sync Button © Copyright 2012 TRENDnet. All Rights Reserved. 2 TRENDnet User's Guide • Gigabit Ethernet Ports (1-4) - Connect an Ethernet cable (also called network cable) from your Powerline adapter Ethernet port and to your computer or network device. Sync Button – Changes the default encryption key. Reset Button – Resets the unit to factory defaults. Green Button Action Function Initiate Sync/Connection and generate random network name/key on first adapter (PWR LED will start blinking). Sync (see Using the Sync Button Section for use instructions) TPL-405E LED PWR (Power) Color Green N/A Sequence Solid Off Solid Blinking Definition Device powered on Device powered off Powerline connected (Connection quality is*

*Best) Syncing or Powerline data transmitting/receiving (Connection quality is Best) Powerline connected (Connection quality is Better) Powerline data transmitting/receiving (Connection quality is Better) Powerline connected (Connection quality is Good) Powerline data transmitting/receiving (Connection quality is Good) Powerline is not synced or connected 10/20 Mbps , 100/200Mbps, 1000/2000Mbps (Half/Full Duplex) connected 10/20 Mbps , 100/200Mbps, 1000/2000Mbps (Half/Full Duplex) data transmitting/receiving Port disconnected/no Ethernet link • • PL (Powerline) Solid Amber Blinking Solid Red Blinking N/A Off Solid Green Blinking N/A Off Push/hold for 2 seconds Match network name/key on secondary or additional adapter and connect to first*

*adapter.*

*(PWR LED will start blinking) Note: The secondary or additional Powerline adapter's Sync button must also be pushed within 2 minutes (120 sec) of pushing the Sync button of the first adapter in order to establish connectivity. Push/hold for 15 seconds Push/Hold for 1 second only Erases the network name/key (All* *LEDs will turn off and turn back on). Reset device to factory defaults (All LEDs will turn off and turn back on). Note: Will reset to the factory default private network name "HomePlug AV". 1-4 (Gigabit Ethernet Connection) Reset • • Power Prong – Plugs into an available power outlet. Diagnostic LEDs – Indicates the device status and connectivity. Note: Powerline (PL) LED color indicates the strength and quality of the Powerline connection through the electrical system. Note: The following factors may affect the Powerline network's connection quality: • Noise – Generated by appliances which use your electrical system (e.g. Microwaves, ovens, blow dryer, iron, dishwasher, etc.*

*). The quality of your household electrical wiring may also cause additional noise on your electrical system. • Distance – Long lengths of electrical wiring through your electrical system between connected Powerline adapters. © Copyright 2012 TRENDnet. All Rights Reserved.*

*3 TRENDnet User's Guide Power Saving: The device will automatically reduce power usage when the connected devices via Ethernet are powered off, unplugged, or inactive for more than 10~20 minutes. TPL-405E Application Diagram Diagram Explanation: The first Powerline unit is networked to a router which is in turn connected to a modem (typically from your Internet Service Provider (ISP)) which provides Internet connectivity. A second Powerline adapter is plugged into a wall power outlet near a media center and is connected to a network game console and another network enabled media device such as a network enabled media player to provide Internet connectivity. © Copyright 2012 TRENDnet. All Rights Reserved.*

> [You're reading an excerpt. Click here to read official TRENDNET](http://yourpdfguides.com/dref/4352087) [TPL-405E user guide](http://yourpdfguides.com/dref/4352087) <http://yourpdfguides.com/dref/4352087>

 *4 TRENDnet User's Guide TPL-405E Connect a Powerline adapter to your router 1. Plug the Powerline adapter into an available wall power outlet near your router. Note: This will allow devices connected to your Powerline network to access the Internet and other devices connected to your network. 2. Connect the included Ethernet cable (also called network cable) from the Ethernet port (also called network port) of your Powerline adapter to an available Ethernet port (also called LAN port) on your router. 3. Once the Powerline adapter is installed and connected to your router, verify that the Power (PWR) LED is on or blinking and the Ethernet Connection (ETH) LED is on or blinking. Installing your Powerline Adapters Before you Install 1. Before you proceed with the installation, verify the following: • • • • You already have a router already installed. You already have Internet access through your existing network.*

*An Ethernet port (also called LAN port) is available on your router. Verify that you have at least two Powerline adapters. You will need at least two Powerline adapters to create a Powerline network. Note: The TPL-405E package only includes a single Powerline adapter. Please ensure that your other Powerline adapter is HomePlug® AV or IEEE 1901 compliant (e.g. TRENDnet models TPL-303E, TPL-304E, TPL-305E, TPL-306E, TPL307E, TPL-310AP, TPL-401E, TPL-402E, or another TPL-405E.) 2. Plan the location of where you will install your Powerline adapters. • Avoid plugging the adapters into*

*power strips, extension cords, or surge protectors as this may prevent the adapter from functioning correctly or degrade performance. Avoid plugging the adapters into wall power outlets that are controlled by a light switch to prevent the Powerline adapter from being turned off accidentally. Avoid plugging the adapters into wall power outlets that are located near appliances that consume a lot of power (e.g. refrigerators, washers, dryers) as this may degrade performance. Make sure there is an available wall power outlet in the room where the router is installed and also near the router. Make sure there is an available wall power outlet in the room where you want to extend network connectivity. • • • • © Copyright 2012 TRENDnet. All Rights Reserved. 5 TRENDnet User's Guide Add adapters to your network Once you have installed and connected the first Powerline adapter to your router, you can easily extend your network to other rooms by adding additional Powerline adapters. To extend your network using an additional Powerline adapter: 1.*

*First, make sure the first Powerline adapter is installed and connected to your router. Note: This will allow devices connected to your Powerline network to access the Internet and other devices connected to your network. See "Connect a Powerline adapter to your router" on page 5. 2. Plug the additional Powerline adapter into an available wall power outlet in another room near a computer or network device (e.g. game consoles, network-enabled TVs, network attached storage, network media server/players, etc.) that you would like to connect to your network. 3. Connect the included Ethernet cable from the Ethernet port on your Powerline adapter to the to the Ethernet port of your computers or network devices.*

*4. After the additional Powerline adapter is connected and installed to your computer or network device, w2 seconds and release it. The Power (PWR) LED will start blinking. This will generate a random encryption key on the first Powerline adapter. 5. Push and hold the Sync button on the second Powerline adapter for 2 seconds and release it. The Power (PWR) LED will start blinking. This will create a connection between both Powerline adapters using the new encryption key. All LEDs will turn off and turn back on and the Powerline (PL) LED will turn on the when adapters are connected. Add adapters using the Sync button TPL-405E If you have changed the default encryption key assigned to your Powerline adapters, additional adapters will not automatically connect to your Powerline netver to Step 11.*

*© Copyright 2012 TRENDnet. All Rights Reserved. 10 TRENDnet User's Guide 7. In the License Agreement window, click I Agree. 9. Wait for the WinPcap installation to complete. TPL-405E 8. In the Install Options window, leave the option Automatically start the WinPcap driver at boot time checked and click Install. 10. After the process is completed, click Finish.*

*© Copyright 2012 TRENDnet. All Rights Reserved. 11 TRENDnet User's Guide 11. At the Powerline Configuration Utility installation window, click Next. 13. In the Select Installation Folder window, click Next. TPL-405E 12. In the License Agreement window, check the radio button I Agree, and click Next. 14. In the Confirm Installation window, click Next.*

*© Copyright 2012 TRENDnet. All Rights Reserved. 12 TRENDnet User's Guide 15. Wait for the Powerline Utility installation to complete. TPL-405E Using the Utility Before using the utility, please ensure the following: • Write down the Device Password (DPW) (16-digit characters A-Z only) and MAC Address (12-digit characters a-f, A-F, 0-9) of each Powerline adapter as this will be required to change the encryption key for multiple Powerline adapters. See "Product Hardware Features" on page 2. Make sure your computer in which you are installing the utility is connected to your network and your Powerline adapters are also connected to your network. If you have changed your encryption key using the Sync button and you are creating a customized encryption key, it is required to reset all Powerline devices to defaults using the physical Reset button on your Powerline adapter first before using the utility. See "Product Hardware Features" on page 2. Please ensure that your Powerline adapters are already installed and connected and the Ethernet port on each adapter is connected to a device powered on.*

*• • • 16. At the Installation Complete window, click Close. Upon completing the software installation, a desktop shortcut is automatically created. Doubleclick the icon to start the utility or open the utility if it is already running. @@@@@@All Rights Reserved.*

*@@@@@@@@If not, you will need to add them manually. @@@@@@@@All Rights Reserved. 14 TRENDnet User's Guide Powerline Utility Overview Privacy Window TPL-405E Encryption Key Encryption key for your Powerline network. Note: The default encryption key is HomePlugAV. If you have used the Sync button to change and generate a random encryption key, Unknown Networkname will be displayed.*

*Use Default (Public Network) Replaces the current encryption key value with the default HomePlugAV. @@@@@@@@@@© Copyright 2012 TRENDnet. @@@@@@All Rights Reserved. @@@@Note: It is recommended to keep this option checked (Enabled). @@All Rights Reserved. @@@@@@@@@@@@@@@@@@Launch the Powerline Utility. 3. Select one of the Powerline adapters listed under Remote Device.*

[You're reading an excerpt. Click here to read official TRENDNET](http://yourpdfguides.com/dref/4352087)

[TPL-405E user guide](http://yourpdfguides.com/dref/4352087)

<http://yourpdfguides.com/dref/4352087>

 *4. Click Enter Password.*

*© Copyright 2012 TRENDnet. All Rights Reserved. 18 TRENDnet User's Guide 5. Enter the Device Password (DPW) and click OK. @@To create a customized encryption key TPL-405E 1. @@After you have entered your new Powerline encryption key, click Set All Devices. 6. If successful, you will receive a message indicating that the password is correct. Click OK. 3.*

*Click OK. If successful, you will receive a message indicating that all Powerline adapters were added to your network verifying that the encryption key was changed for all Powerline adapters. Click OK. Repeat steps 2-6 for each additional Powerline adapter listed in Remote Device until you have added all of your remaining Powerline adapters before continuing to the next step "To create a customized encryption key". © Copyright 2012 TRENDnet.*

*All Rights Reserved. 19 TRENDnet User's Guide To rename the Powerline adapters Note: Renaming the Powerline adapters (Remote devices) to describe the location of the device will help you to easily identify which Powerline adapter you are monitoring in the utility. 1. In the Powerline Utility Main window, select one of the Powerline adapters listed under Remote Device. Upgrade Firmware TPL-405E Note: The firmware can only be upgraded when your computer is directly connected to the Powerline adapter Ethernet port (also called network port) using an Ethernet cable (also called network cable). The Device Password (DPW) is not required when upgrading the firmware. 1. To check if firmware updates are available for your Powerline adapter, check your Powerline model. http://www.trendnet.com/downloads/ 2. Save the zipped firmware file (.zip) and extract the file to your computer. 3. Make sure you connect your computer with the utility installed is directly connected to the Powerline adapter using an Ethernet cable (also called network) cable when upgrading the device firmware.*

*2. Click Rename. 3. The device name field will be available to edit. 4. Enter the new device name and press Enter on your keyboard. 5. To rename the adapter that is immediately connected to your computer, move your computer to a different adapter and restart the process listed above. © Copyright 2012 TRENDnet. All Rights Reserved.*

*20 TRENDnet User's Guide 4. Launch the Powerline Utility by double-clicking the icon. TPL-405E 6. Click Browse next to the PIB field and navigate to the unzipped folder with the firmware files. Select the PIB file.*

*(Ex. TPL-401E-PIB-v50100.pib) 5. The device should appear in the Main window of the utility under Local Device. Click Upgrade Firmware. 7. Click Browse next to the NVM field and navigate to the unzipped folder with the firmware files. Select the NVM file. (Ex. TPL-401E-NVM-v5.0.1-0-0-X-FINAL.nvm) 8. Click OK. Wait until the firmware upload completed and the device reboot Important! Do not turn off the device or press the reset button while this procedure is in progress.*

*© Copyright 2012 TRENDnet. All Rights Reserved. 21 TRENDnet User's Guide TPL-405E Gigabit Ethernet Connection (1-4) • • • Buttons Dimension (L x W X H) Solid Blinking Off Technical Specifications Hardware Standards Interface IEEE 1901, HomePlug® AV, IEEE 802.3, IEEE 802.3x, IEEE 802.3u, IEEE 802.3ab • • 4 x 10/100/1000Mbps Auto-MDIX RJ-45 ports Power prong o o o Frequency Band Modulation Protocol Speed Utility OS Compatibility Nodes Overlapping Powerline Networks Coverage Security LED Up to 300m (984ft.) 128-Bit AES (Advanced Encryption Standard) Power (PWR) Powerline (PL) with Connection Quality Indication • • • • Best (Green) Better (Amber) Good (Red) No connection (Off) 2 ~ 50 MHz OFDM Symbol Modulation on link synchronization, 1024/256/64/8 - QAM, QPSK, BPSK, ROBO Carrier TDMA, and CSMA/CA Powerline: up to 500Mbps\*\* Ethernet: up to 2 Gbps with Full Duplex mode per port Windows 7 (32/64-bit), Vista (32/64-bit), XP(32/64-bit) Up to 64 max. Recommended: up to 16\* per Powerline network Up to 4 (per electrical system) Humidity Certifications Temperature Power Source Consumption A: North America Type B (NEMA 5–15) EU: Euro Type C (CEE 7/16) UK : United Kingdom Type G (BS 1363) Weight Sync, Reset A: 105 x 75 x 57 mm (4.1 x 3.*

*0 x 2.2 in.) EU: 105 x 75 x 73 mm (4.1 x 3.0 x 2.*

*87 in.) UK: 105 x 75 x 65 mm (4.1 x 3.0 x 2.56 in.*

*) A: 147 g (5.2 oz) EU: 170 g (6.0 oz) UK: 159 g (5.6 oz) 100~240V AC, 50~60Hz Active mode: 6.4 Watts (max.) Standby mode: 0.97 Watts (max.) Operating: 0° ~ 40°C (32° ~ 104°F) Storage: -20° ~ 70°C (-4° ~ 158°F) Max. @@Additional adapters may decrease performance. \*\* 500Mbps is the maximum theoretical Powerline data rate.*

*Actual throughput will vary depending on environment. @@@@All Rights Reserved. @@@@@@@@@@All LEDs will turn off then turn back on. This will reset the Powerline adapters to their default settings. The default encryption key is HomePlugAV. @@@@@@They may degrade or block Powerline signals. The Powerline adapters should not be used in areas with excessive heat. Florescent and incandescent lighting can generate significant Powerline interference. If your building has more than one circuit breaker box, the Powerline adapter may not be able to establish connectivity between them. In this case, connect a Powerline adapter into a power outlet located on each of the circuit breaker boxes.*

*Then connect an Ethernet cable between the Powerline adapters to bridge the two circuits together. © Copyright 2012 TRENDnet. All Rights Reserved. 23 TRENDnet User's Guide TPL-405E Move Powerline adapters between different overlapping Powerline networks Note: Assuming all powerline adapters are TRENDnet Powerline adapters and for reference in the diagram and this procedure, the adapters will be labeled Adapter A, B, C, D, and E. Adapters A, B, and C are currently connect together to form one powerline network and Adapters D and E form another powerline network.*

*Adapter B will be disconnected from Adapters A and C and connected to Adapters D and E. Appendix Overlapping Powerline networks It is possible to create multiple Powerline networks on the same electrical system separated and grouped by different network encryption keys. The Powerline networks will work and communicate independently of each other which can provide security between different groups of Powerline adapters. For example, if you have five powerline adapters (Adapter A, Adapter B, Adapter C, Adapter D, Adapter E), you can group Adapters A,B, and C together on one powerline network and group Adapters D and E on a different Powerline network. Each group will use a different encryption key.*

*Note: It is recommended that only a maximum of up to 4 Powerline networks can be created per electrical system. Any additional Powerline networks above the recommended may result in significant degradation in Powerline performance. 1. Push and hold the Sync button on Adapter B for 15 seconds and release it. All LEDs will turn off and turn back on. This will erase the current encryption key assigned to Adapter B and disconnect from Adapter A and Adapter C.*

[You're reading an excerpt. Click here to read official TRENDNET](http://yourpdfguides.com/dref/4352087)

[TPL-405E user guide](http://yourpdfguides.com/dref/4352087)

<http://yourpdfguides.com/dref/4352087>

 *2. Push and hold the Sync button on Adapter D for 2 seconds and release it. The Power (PWR) LED will start blinking. 3.*

*Within 2 minutes, push and hold the Sync button on Adapter B for 2 seconds and release it. The Power (PWR) LED will start blinking. This will establish connectivity between Adapter B, Adapter D, and Adapter E by reconfiguring the encryption key of Adapter B to match the encryption key of Adapter D and Adapter E. All LEDs will turn off and turn back on and the Powerline (PL) LED will turn on the when adapters are connected. © Copyright 2012 TRENDnet. All Rights Reserved. 24 TRENDnet User's Guide Federal Communication Commission Interference Statement This equipment has been tested and found to comply with the limits for a Class B digital device, pursuant to Part 15 of the FCC Rules. These limits are designed to provide reasonable protection against harmful interference in a residential installation. This equipment generates, uses and can radiate radio frequency energy and, if not installed and used in accordance with the instructions, may cause harmful interference to radio communications. However, there is no guarantee that interference will not occur in a particular installation.*

*If this equipment does cause harmful interference to radio or television reception, which can be determined by turning the equipment off and on, the user is encouraged to try to correct the interference by one of the following measures: • • • • Reorient or relocate the receiving antenna. Increase the separation between the equipment and receiver. Connect the equipment into an outlet on a circuit different from that to which the receiver is connected. Consult the dealer or an experienced radio/TV technician for help. TPL-405E The availability of some specific channels and/or operational frequency bands are country dependent and are firmware programmed at the factory to match the intended destination.*

*The firmware setting is not accessible by the end user. RoHS This product is RoHS compliant. FCC Caution: Any changes or modifications not expressly approved by the party responsible for compliance could void the user's authority to operate this equipment. This device complies with Part 15 of the FCC Rules. Operation is subject to the following two conditions: (1) This device may not cause harmful interference, and (2) this device must accept any interference received, including interference that may cause undesired operation.*

*Europe – EU Declaration of Conformity This device complies with the essential requirements of the Directive 2004/108/EC. The following test methods have been applied in order to prove presumption of conformity with the essential requirements of the Directive 2004/108/EC: • • • • • EN 55022 : 2006 + A1 : 2007 EN 61000-3-2 : 2006 + A1 : 2009 + A2: 2009 EN 61000-3-3 : 2008 EN 50412-2-1 : 2005 EN 60950-1 : 2006 + A11 : 2009 IMPORTANT NOTE: FCC Radiation Exposure Statement: This equipment complies with FCC radiation exposure limits set forth for an uncontrolled environment. This equipment should be installed and operated with minimum distance 20cm between the radiator & your body. This transmitter must not be co-located or operating in conjunction with any other antenna or transmitter. © Copyright 2012 TRENDnet. All Rights Reserved. 25 TRENDnet User's Guide noteikumiem. Česky [Czech] Dansk [Danish] Deutsch [German] TRENDnet tímto prohlašuje, že tento TPL-405E je ve shodě se základními požadavky a dalšími příslušnými ustanoveními směrnice 2004/108/ES. Undertegnede TRENDnet erklærer herved, at følgende udstyr TPL405E overholder de væsentlige krav og øvrige relevante krav i direktiv 2004/108/EF. Hiermit erklärt TRENDnet, dass sich das Gerät TPL-405E in Übereinstimmung mit den grundlegenden Anforderungen und den übrigen einschlägigen Bestimmungen der Richtlinie 2004/108/EG befindet.*

*Käesolevaga kinnitab TRENDnet seadme TPL-405E vastavust direktiivi 2004/108/EÜ põhinõuetele ja nimetatud direktiivist tulenevatele teistele asjakohastele sätetele. Hereby, TRENDnet, declares that this TPL-405E is in compliance with the essential requirements and other relevant provisions of Directive 2004/108/EC. Por medio de la presente TRENDnet declara que el TPL-405E cumple con los requisitos esenciales y cualesquiera otras disposiciones aplicables o exigibles de la Directiva 2004/108/CE. ΜΕ ΤΗΝ ΠΑΡΟΥΣΑ TRENDnet ΔΗΛΩΝΕΙ ΟΤΙ TPL-405E ΣΥΜΜΟΡΦΩΝΕΤΑΙ ΠΡΟΣ ΤΙΣ ΟΥΣΙΩΔΕΙΣ ΑΠΑΙΤΗΣΕΙΣ ΚΑΙ ΤΙΣ ΛΟΙΠΕΣ ΣΧΕΤΙΚΕΣ ΔΙΑΤΑΞΕΙΣ ΤΗΣ ΟΔΗΓΙΑΣ 2004/108/ΕΚ. Par la présente TRENDnet déclare que l'appareil TPL-405E est conforme aux exigences essentielles et aux autres dispositions pertinentes de la directive 2004/108/CE. Con la presente TRENDnet dichiara che questo TPL-405E è conforme ai requisiti essenziali ed alle altre disposizioni pertinenti stabilite dalla direttiva 2004/108/CE. Ar šo TRENDnet deklarē, ka TPL-405E atbilst Direktīvas 2004/108/EK būtiskajām prasībām un citiem ar to saistītajiem Lietuvių [Lithuanian] Nederlands [Dutch] Malti [Maltese] Magyar [Hungarian] Polski [Polish] Português [Portuguese] Slovensko [Slovenian] Slovensky [Slovak] Suomi [Finnish] Svenska [Swedish] TPL-405E Šiuo TRENDnet deklaruoja, kad šis TPL-405E atitinka esminius reikalavimus ir kitas 2004/108/EB Direktyvos nuostatas. Hierbij verklaart TRENDnet dat het toestel TPL-405E in overeenstemming is met de essentiële eisen en de andere relevante bepalingen van richtlijn 2004/108/EG. Hawnhekk, TRENDnet, jiddikjara li dan TPL-405E jikkonforma malħtiġijiet essenzjali u ma provvedimenti oħrajn relevanti li hemm fid-Dirrettiva 2004/108/EC. Alulírott, TRENDnet nyilatkozom, hogy a TPL-405E megfelel a vonatkozó alapvetõ követelményeknek és az 2004/108/EC irányelv egyéb elõírásainak.*

*@@@@@@@@TRENDnet vakuuttaa täten että TPL-405E tyyppinen laite on direktiivin 2004/108/EY oleellisten vaatimusten ja sitä koskevien direktiivin muiden ehtojen mukainen. Härmed intygar TRENDnet att denna TPL-405E står I överensstämmelse med de väsentliga egenskapskrav och övriga relevanta bestämmelser som framgår av direktiv 2004/108/EG.*

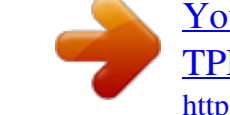

## [You're reading an excerpt. Click here to read official TRENDNET](http://yourpdfguides.com/dref/4352087)

[TPL-405E user guide](http://yourpdfguides.com/dref/4352087) <http://yourpdfguides.com/dref/4352087>

 *Eesti [Estonian] English Español [Spanish] Ελληνική [Greek] Français [French] Italiano [Italian] Latviski [Latvian] © Copyright 2012 TRENDnet. All Rights Reserved. 26 TRENDnet User's Guide Limited Warranty TRENDnet warrants its products against defects in material and workmanship, under normal use and service, for the following lengths of time from the date of purchase.*

*TPL-405E – 3 Years Warranty AC/DC Power Adapter, Cooling Fan, and Power Supply carry 1 year warranty. @@@@All products that are replaced become the property of TRENDnet. Replacement products may be new or reconditioned. TRENDnet does not issue refunds or credit. Please contact the pointof-purchase for their return policies.*

*@@There are no user serviceable parts inside the product. @@This warranty is voided if (i) the product has been modified or repaired by any unauthorized service center, (ii) the product was subject to accident, abuse, or improper use (iii) the product was subject to conditions more severe than those specified in the manual. Warranty service may be obtained by contacting TRENDnet within the applicable warranty period and providing a copy of the dated proof of the purchase. Upon proper submission of required documentation a Return Material Authorization (RMA) number will be issued. An RMA number is required in order to initiate warranty service support for all TRENDnet products. Products that are sent to TRENDnet for RMA service must have the RMA number marked on the outside of return packages and sent to TRENDnet prepaid, insured and packaged appropriately for safe shipment. Customers shipping from outside of the USA and Canada are responsible for return shipping fees. Customers shipping from outside of the USA are responsible for custom charges,*

*including but not limited to, duty, tax, and other fees. WARRANTIES EXCLUSIVE: IF THE TRENDNET PRODUCT DOES NOT OPERATE AS WARRANTED ABOVE, THE CUSTOMER'S SOLE REMEDY SHALL BE, AT TRENDNET'S OPTION, REPAIR OR REPLACE. THE FOREGOING WARRANTIES AND REMEDIES ARE EXCLUSIVE AND ARE IN LIEU OF ALL OTHER WARRANTIES, EXPRESSED OR IMPLIED, EITHER IN FACT OR BY OPERATION OF LAW, STATUTORY OR OTHERWISE, INCLUDING © Copyright 2012 TRENDnet.*

*All Rights Reserved. Limited Warranty WARRANTIES OF MERCHANTABILITY AND FITNESS FOR A PARTICULAR PURPOSE. TRENDNET NEITHER ASSUMES NOR AUTHORIZES ANY OTHER PERSON TO ASSUME FOR IT ANY OTHER LIABILITY IN CONNECTION WITH THE SALE, INSTALLATION MAINTENANCE OR USE OF TRENDNET'S PRODUCTS. TRENDNET SHALL NOT BE LIABLE UNDER THIS WARRANTY IF ITS TESTING AND EXAMINATION DISCLOSE THAT THE ALLEGED DEFECT IN THE PRODUCT DOES NOT EXIST OR WAS CAUSED BY CUSTOMER'S OR ANY THIRD PERSON'S MISUSE, NEGLECT, IMPROPER INSTALLATION OR TESTING, UNAUTHORIZED ATTEMPTS TO REPAIR OR MODIFY, OR ANY OTHER CAUSE BEYOND THE RANGE OF THE INTENDED USE, OR BY ACCIDENT, FIRE, LIGHTNING, OR OTHER HAZARD. LIMITATION OF LIABILITY: TO THE FULL EXTENT ALLOWED BY LAW TRENDNET ALSO EXCLUDES FOR ITSELF AND ITS SUPPLIERS ANY LIABILITY, WHETHER BASED IN CONTRACT OR TORT (INCLUDING NEGLIGENCE), FOR INCIDENTAL, CONSEQUENTIAL, INDIRECT, SPECIAL, OR PUNITIVE DAMAGES OF ANY KIND, OR FOR LOSS OF REVENUE OR PROFITS, LOSS OF BUSINESS, LOSS OF INFORMATION OR DATE, OR OTHER FINANCIAL LOSS ARISING OUT OF OR IN CONNECTION WITH THE SALE, INSTALLATION, MAINTENANCE, USE, PERFORMANCE, FAILURE, OR INTERRUPTION OF THE POSSIBILITY OF SUCH DAMAGES, AND LIMITS ITS LIABILITY TO REPAIR, REPLACEMENT, OR REFUND OF THE PURCHASE PRICE PAID, AT TRENDNET'S OPTION. THIS DISCLAIMER OF LIABILITY FOR DAMAGES WILL NOT BE AFFECTED IF ANY REMEDY PROVIDED HEREIN SHALL FAIL OF ITS ESSENTIAL PURPOSE. Governing Law: This Limited Warranty shall be governed by the laws of the state of California. Some TRENDnet products include software code written by third party developers. These codes are subject to the GNU General Public License ("GPL") or GNU Lesser General Public License ("LGPL"). Go to http://www.*

*trendnet.com/gpl or http://www.trendnet.com Download section and look for the desired TRENDnet product to access to the GPL Code or LGPL Code. These codes are distributed WITHOUT WARRANTY and are subject to the copyrights of the developers.*

*TRENDnet does not provide technical support for these codes. Please go to http://www.gnu.org/licenses/gpl.txt or http://www. gnu.org/licenses/lgpl.txt for specific terms of each license. PWP05202009v2 2011/12/15 27 .*

[You're reading an excerpt. Click here to read official TRENDNET](http://yourpdfguides.com/dref/4352087) <u>-405E user guide</u>

<http://yourpdfguides.com/dref/4352087>